# **Bella**

### Start Up Guide

Protect and monitor all that you love and value

# **Contents**

- **1 What's in the box**
- **2 Get Started**
- **3 Download App**
- **4 Register**
- **6 Add a Home**
- **8 Add Bella**
- **12 Live View**
- **13 Playback**
- **14 Add SD Card**
- **15 Format SD Card**
- **16 Cloud Storage**
- **20 Multi Camera View**
- **22 Web View**
- **26 Reset**
- **27 Installation**

**Struggling to read?**  View this start up guide online at **time2technology.com/manuals**

### What's in the box

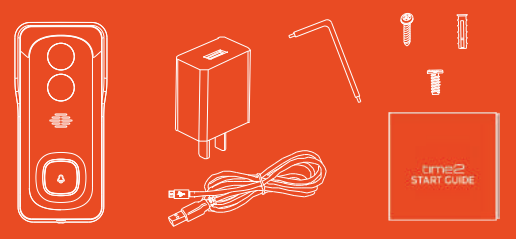

- Bella Video Doorbell Power Adapter
- Micro USB Cable

Mounting Kit Quick Start Guide

### Be ready

You will need your WiFi router password. Write it down below so its handy when you need it!

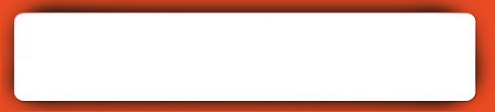

# Get Started

### **Please complete set up before mounting the doorbell.**

Connect Bella to the mains using the power adapter and USB cable provided. Allow at least 10 hours to fully charge the camera.

The red LED will come on once plugged in and Bella will chime before it is ready to connect.

**Micro USB Port**

**Charging Indicator**

### What do the flashing lights mean?

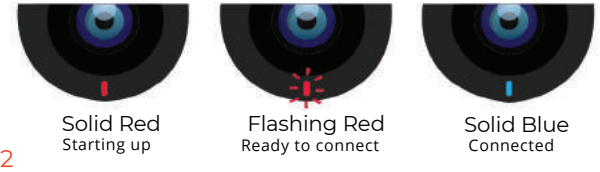

# Download App

Download the "Clan at home" app from the iOS App Store or Google Play Store

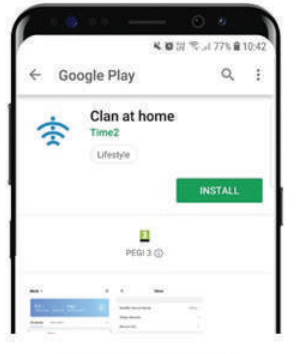

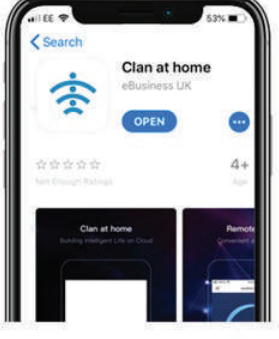

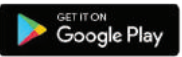

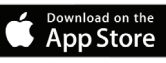

# Register

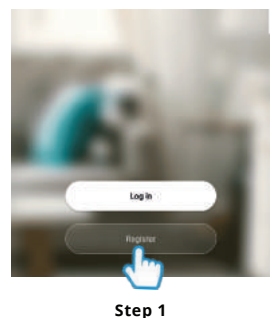

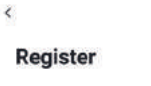

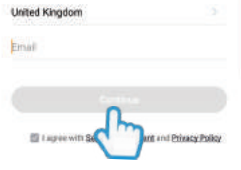

¥ = 3 8th # 1237

Open the app then press Register

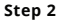

Enter your email address

# Register

 $\epsilon$ 

inthis.

### **Verification Code**

 $\epsilon$ 

### **Set Password**

Dessured must contain 6-20 letters and numbers

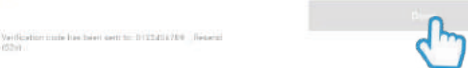

**Step 3**

Enter the verification code sent via email

**Step 4**

Create your password to login

# Add a Home

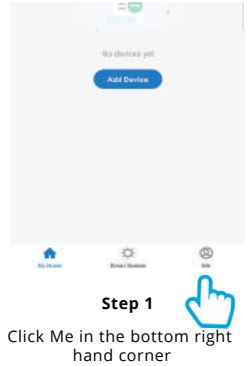

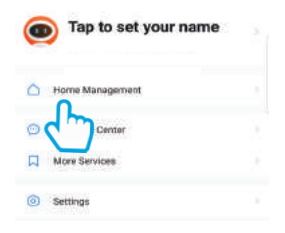

### **Step 2**

Select Home Management

# Add a Home

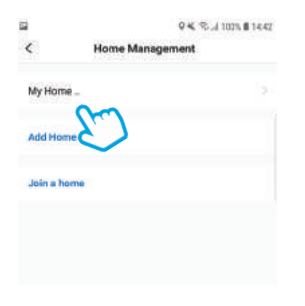

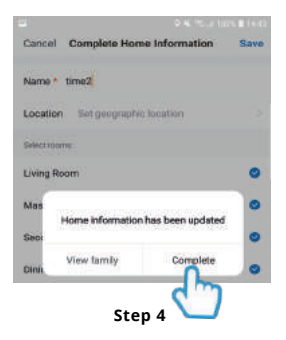

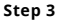

Select My Home. Enter a name for your home and a location. Click Save

Select Complete and your home will be created

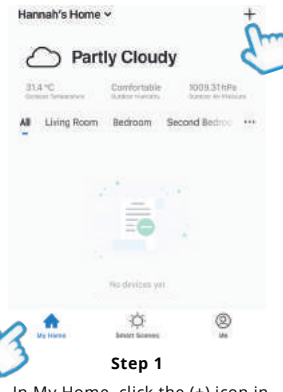

In My Home, click the (+) icon in the top right-hand corner of the screen

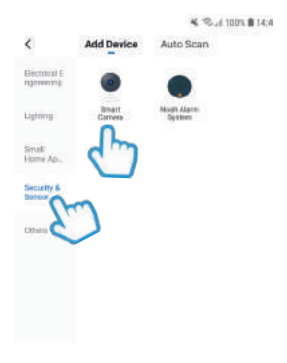

#### **Step 2**

Select Security and Sensors down the left hand side and click Smart Camera

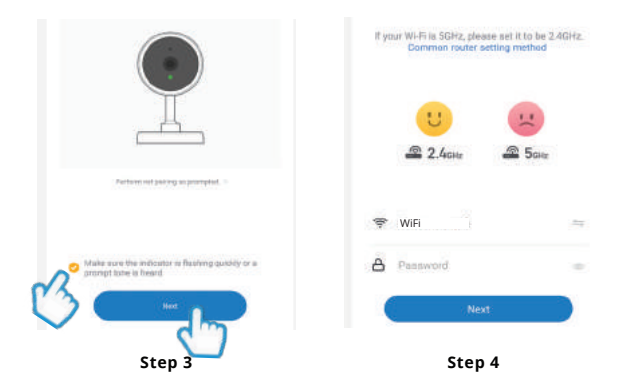

Make sure the camera is flashing red (if it is not flashing, see the reset instructions on page 26). Tick the check box and then press "Next"

Enter your WiFi router password. Then press Next

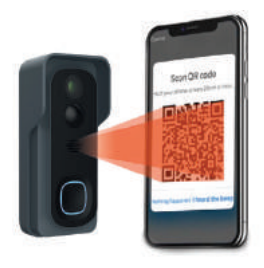

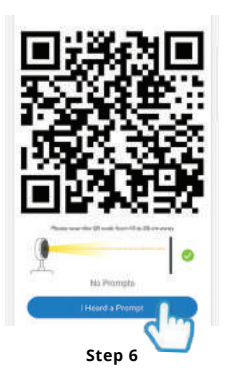

**Step 5**

### **Remove the plastic film from the camera lens**

Hold your phone up to Bella

If you heard Bella chime, press "I heard a prompt"

If you don't hear the chime, reposition Bella in front of the phone

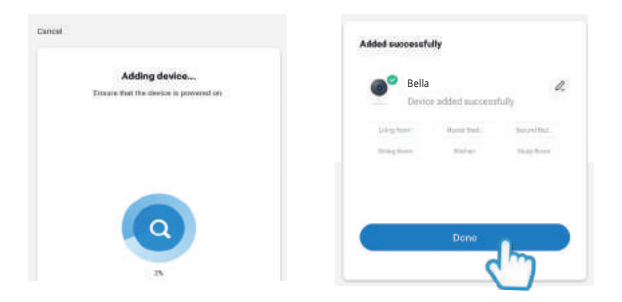

**Step 7**

Bella will then establish a connection to Clan

**Step 8**

Once connected you can change Bella's name and select the room it's in

Press "Done"

## Live View

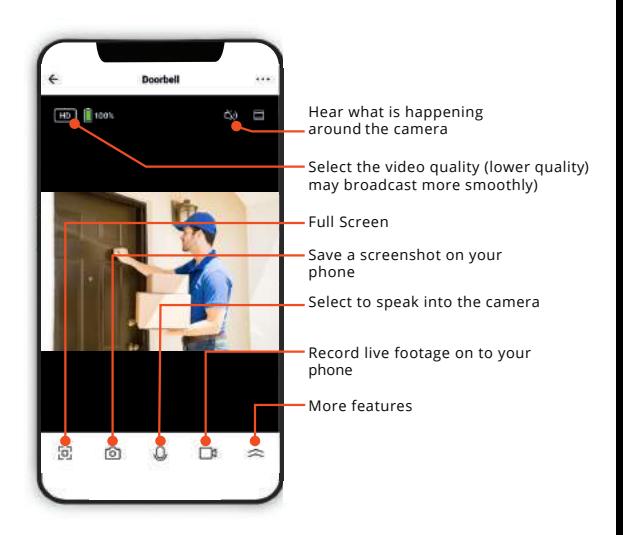

# Playback

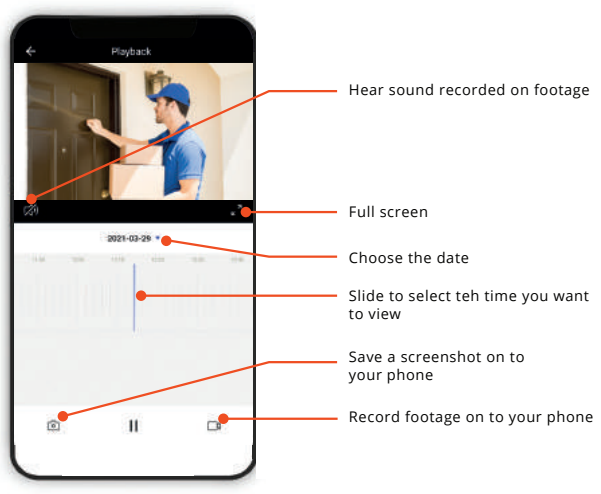

# Add SD Card

If you would like Bella to record, you will be required to insert a Micro SD Card. Ava will support any sized Micro SD Card up to 128GB

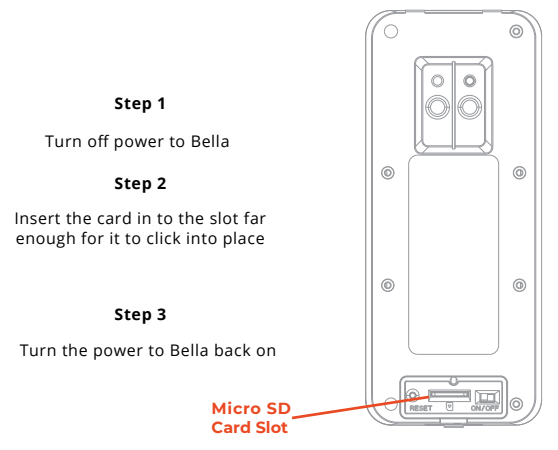

# Format SD Card

### Before Bella can start recording, you will have to format the Micro SD Card.

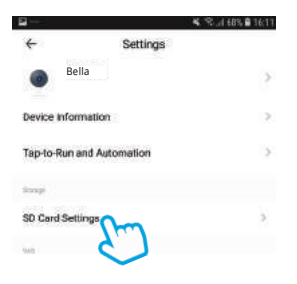

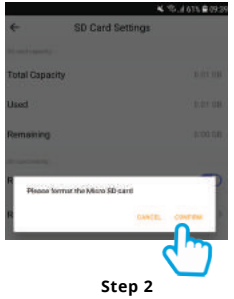

**Step 1**

Select your camera and click on the pencil icon in the top right.

Select SD Card Settings.

Click Format SD Card and press confirm. Bella will begin to format the Micro SD Card.

### **Please note: it will take a couple of minutes to format the card**

# Cloud Storage (Single Camera)

Alternatively, Bella can record directly on to the cloud. The cloud storage option allows the camera to record continuously or once it detects movement. You can also choose to store the recorded footage for 7 days, 14 days or even 30 days.

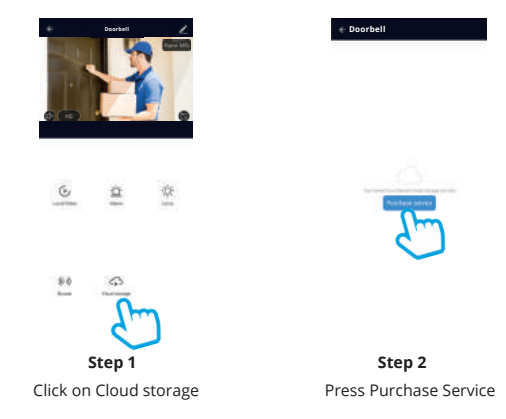

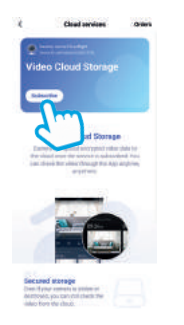

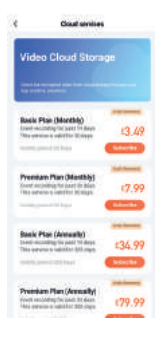

### Click on Subscribe **Step 3**

### **Step 4**

Choose which service would best suit your needs.

Click Purchase.

You will be directed to the payment page.

# Cloud Storage (Multiple)

Clan also offers cloud storage packages for customers who own multiple cameras. This feature allows all the cameras to record to the cloud whenever movement has been detected without having to pay for each camera individually.

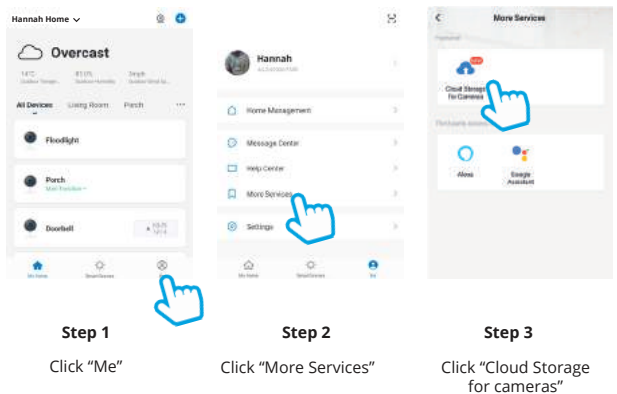

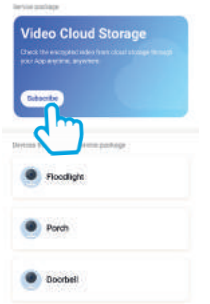

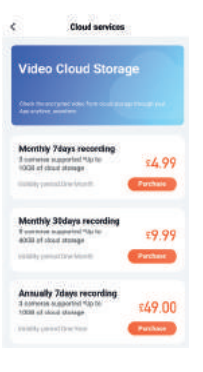

### **Step 4** Click 'Subscribe"

### **Step 5**

Choose which service would best suit your needs.

Click Purchase.

# Multi Camera View

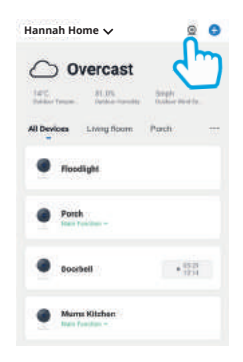

### **Step 1**

Click on the camera in the top right hand corner.

# Multi Camera View

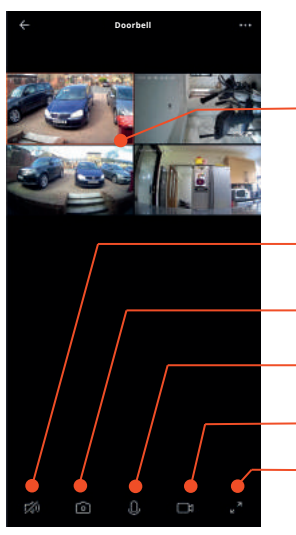

Click on a screen to be able to control it

Hear whats happening around your camera.

Save a screenshot on your smartphone memory.

Select to speak into your camera.

Record live footage onto your smartphone memory.

Full screen

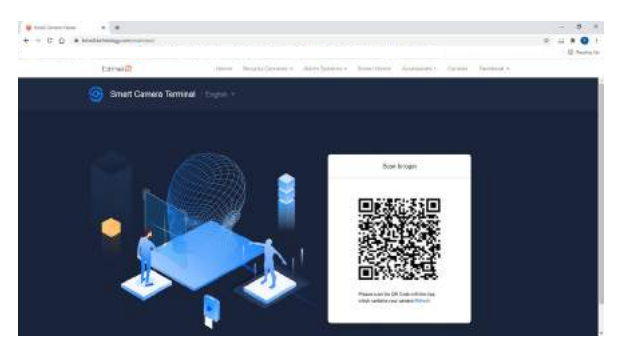

**Step 1**

#### Go to **https://www.time2technology.com/webview/**  on your computer.

Please note: the web view is only supported on Google Chrome

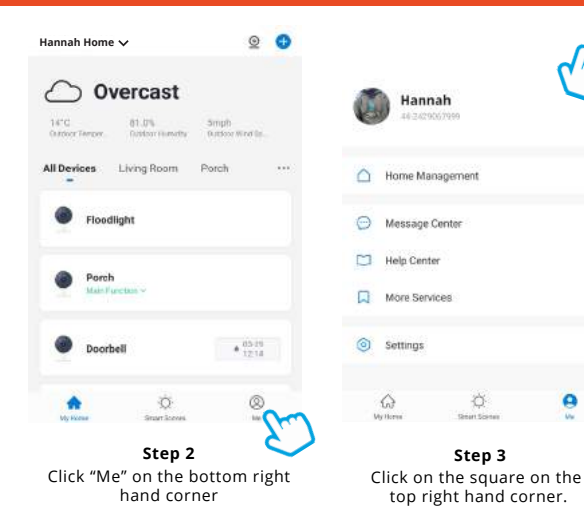

S.

š

 $\mathcal{V}$ 

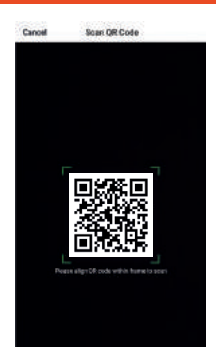

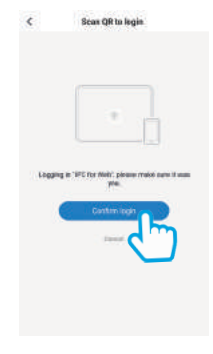

### **Step 4**

Using your phone scan the QR code.

Ensure the QR code is within the green square.

**Step 5** Click Confirm Login.

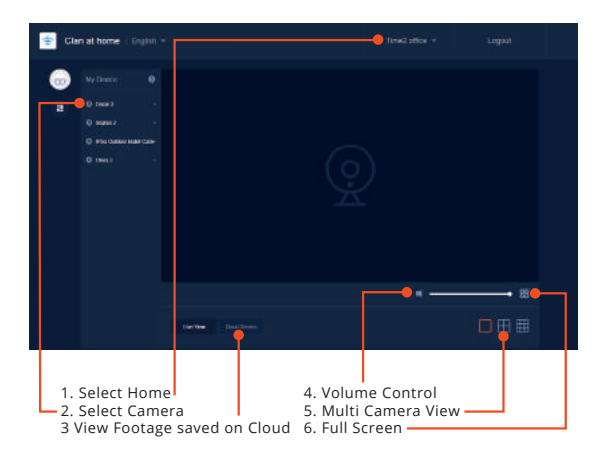

### Reset

### If you are having trouble connecting to Bella you may need to do a reset.

### How to reset Bella

Hold down the reset button on the back of the camera for up to 15 seconds until the camera chimes and the LED is flashing red

**Reset Button**

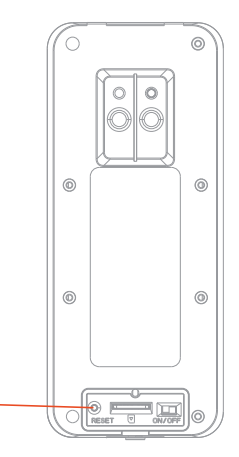

# Installation

This is what you'll need to set up your Bella Video Doorbell

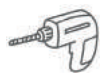

### **Phillips Bit**

A power drill with Phillips driver bit

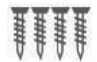

### **Screws (provided)**

To mount the doorbell on to the wall

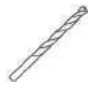

### **Drill Bit**

To install on surfaces such as brick or concrete

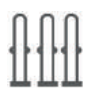

### **Wall Plugs (provided)**

Required to install on to surfaces such as brick or concrete

### Install Height

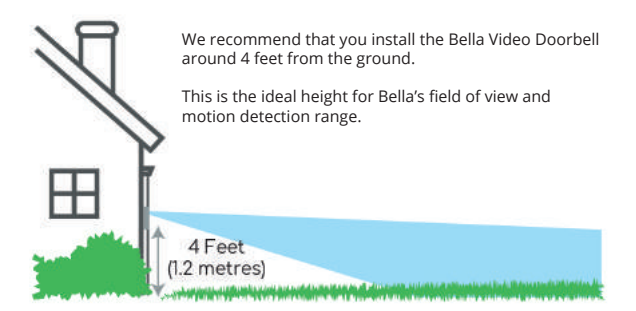

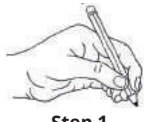

**Step 1**

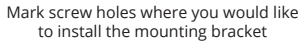

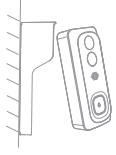

**Step 3**

Install the mounting bracket on to the wall using the provided screws.

To attach the doorbell, simply slot it in to the bracket and click into place

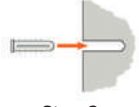

**Step 2**

Drill pilot holes. Use the included wall anchors if you're drilling into stone or hard material

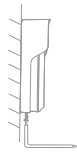

**Step 4**

Finally, use the provided security screw to secure the doorbell on to the mounting bracket

# Hardwired Installation

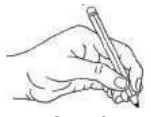

**Step 1**

Mark screw holes where you would like to install the mounting bracket

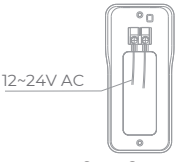

**Step 3**

Connect the wires coming out of your wall to the screws on the back of the mounting bracket. Either wire can connect to either screw

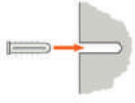

**Step 2**

Drill pilot holes. Use the included wall anchors if you're drilling into stone or hard material

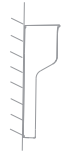

**Step 4**

Install the mounting bracket on to the wall using the provided screws

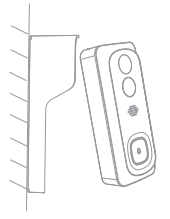

**Step 5**

Then attach the doorbell by simply slotting it into the bracket and clicking into place

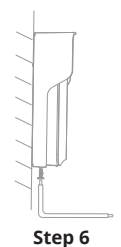

Finally, use the provided security screw to secure the doorbell on to the mounting bracket

### Be a part of Clan

Are you on Facebook? Join our Clan to speak to other members of the Clan and our dedicated UK based support team:

Need further Help? www.facebook.com/groups/partoftheclan

Contact our Customer Support team on Social Media

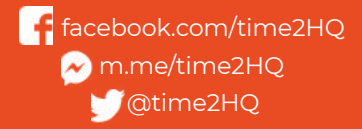

or visit our support page **time2technology.com/support**